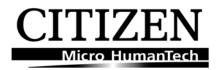

| All CLP/CL-S 52                                               | 1/621                 | /631                    | <b>-</b> [                  | )es      | kto                                                     | р Со                                                                                                    | ntrol Pa     | nel Sho          | rtcuts       |
|---------------------------------------------------------------|-----------------------|-------------------------|-----------------------------|----------|---------------------------------------------------------|----------------------------------------------------------------------------------------------------|--------------|------------------|--------------|
| Menu Mode – Config<br>Print                                   | Power<br>& pre        | _                       |                             |          |                                                         | Press S<br>configu                                                                                          |              | n Pause to pr    | int current  |
| Extended Menu Mode                                            | Power On<br>& press   |                         | Ø                           | <b>☑</b> | $\overline{\checkmark}$                                 | As abo                                                                                                    |              | clude "Facto     | ry Mode"     |
| Firmware Download Only when forcing firmware                  | Power On & press      |                         | V                           |          | $\overline{\checkmark}$                                 | Print LED flashes, goes solid when firmware is sent. Flashes all led's when 'saving".                       |              |                  |              |
| Auto Cal Mode                                                 | Power On & press      |                         | V                           |          | <b>V</b>                                                | After power on, hold MODE then press & release PAUSE. Stop to exit and save.                                |              |                  |              |
| Sensor Select<br>From the panel                               | Power On<br>& press   |                         | Ø                           | <b>I</b> | <b>V</b>                                                | After power on, hold MODE then STOP: 1 beep = Trans, 2 beep=Reflect                                         |              |                  |              |
| Hex Dump                                                      | Power On & press      |                         |                             |          | $\overline{\mathbf{A}}$                                 | Printer does not announce it is in Hex mode.                                                                |              |                  |              |
| Self Test                                                     | Power On<br>& press   |                         |                             | <b>√</b> |                                                         | Release at beep - Prints two-page test. Use 4"x4" labels or hold FEED till fast flash for continuous paper. |              |                  |              |
| Control Panel by Serial<br>Port                               | Power<br>& pre        |                         | <b>☑</b>                    | V        | Use HyperTerminal. Baud rate must be set to 115,200 bps |                                                                                                    |              |                  |              |
| DT / TT select                                                | ON &<br>On-Line       |                         | Ø                           |          |                                                         | Press to "toggle". 1 beep = TT mode, 2 beeps = DT mode                                                      |              |                  |              |
| Tear or Print Position<br>Adjust                              | ON & □ ☑<br>On-Line ☑ |                         |                             |          |                                                         | Use PAUSE and STOP to adjust.                                                                               |              |                  |              |
|                                                               |                       |                         |                             | ltem     | 1                                                       |                                                                                                    | PRINT<br>LED | CONDITION<br>LED | ERROR<br>LED |
| rint led OFF, Printer is OFF line                             |                       | When                    | the ST(                     | OP key   | has bee                                                 | n pushed                                                                                                    | OFF          | OFF              | OFF          |
| ossible Service issue                                         |                       |                         | rmal he                     | ad tem   | peratu                                                  | re                                                                                                    | ON OFF       | ON OFF           | OFF          |
| ossible Service issue                                         |                       |                         | rmal mo                     | otor te  | mperat                                                  | ure                                                                                                    | ON OFF       | OFF ON           | OFF          |
| ashing Alternately mall dots = fast flash ——                  | <b></b>               | lead open               |                             |          |                                                         | OFF                                                                                                    | OFF          | 0000000          |              |
| rge dots = Slow flash                                         |                       |                         | end                         |          |                                                         |                                                                                                    | OFF          | OFF              | CON OFF      |
| age breaks not being seen                                     |                       |                         | out<br>a locati             | on canr  | not be d                                                | letected)                                                                                                   | OFF          | ON OFF           | ON OFF       |
| D's flashing together  obable print head fault.               | head fault.           |                         |                             | ad resi  | stance                                                  |                                                                                                    | OFF          | ON OFF           | OFF ON       |
| ow Flashing Alternately at Power ON oper is flashing together | <b>-</b>              | Ribbo                   | n feed                      | error    |                                                         |                                                                                                    | OFF          | 0000000          | 0000000      |
| ower flashing alternately                                     | -                     | Ribbo                   | n end                       |          |                                                         |                                                                                                    | OFF          | 0000000          | •0•0•0•0     |
| ossible Service issue                                         | Communication error   |                         |                             |          |                                                         |                                                                                                    | OFF          | ON OFF           | OFF          |
|                                                               |                       | Auto cutter abnormality |                             |          |                                                         |                                                                                                    | OFF          | OFF              | ON           |
| nly where cutter fitted                                       | <b>─</b>              | Auto                    | cutter temperature abnormal |          |                                                         |                                                                                                    | ON OF        | OFF ON           | OFF          |

Buzzer sounds fast or slow depending on the error reported. Therefore from the table above; **Head Open** – Fast flash - **Buzzer sounds 3 fast beeps, short pause and 3 fast beeps Media end** – Slow flash - **Buzzer sounds slow beeps, without a pause & in time with the LED flash**521-621-631 LED Error messages V14.doc 1 Sept 2011

## Additional options available only on CL-S printers

| CL-S Desktops only                |                       |   |   |  |                                                                                                    |  |  |  |  |
|-----------------------------------|-----------------------|---|---|--|----------------------------------------------------------------------------------------------------|--|--|--|--|
| Manual Emulation<br>Switch        | Power On<br>& press   | V |   |  | 3 beeps - Press <b>FEED</b> x1 Datamax, x2<br>Zebra – beep with each <b>FEED</b> press.<br>Press <b>MODE/REPEAT</b> to save (3 beeps)                                |  |  |  |  |
| Auto Emulation Switch             | ON                    |   |   |  | Default is Datamax – receives Zebra print file, <b>Condition LED</b> flashes. Press <b>MODE/REPEAT</b> to accept (loose that print job). Press <b>STOP</b> to ignore |  |  |  |  |
| Soft Inside/Outside ribbon switch | ON<br>Press &<br>Hold | V | □ |  | For minimum of 4 seconds – Three beeps Ink OUT Repeat process – Four beeps Ink IN                                                                                    |  |  |  |  |